# Configure Radius 2FA in Ezeelogin Jumpserver

390 Manu Chacko July 30, 2024 Features & Functionalities, Security Features 4337

## Enable or disable Radius 2FA (Two-factor Authentication) in Ezeelogin.

<u>Overview</u>: This article outlines the process for setting up and managing RADIUS-based Two-Factor Authentication (2FA) in Ezeelogin, including configuration steps via the GUI, and methods for disabling 2FA both from the backend and GUI.

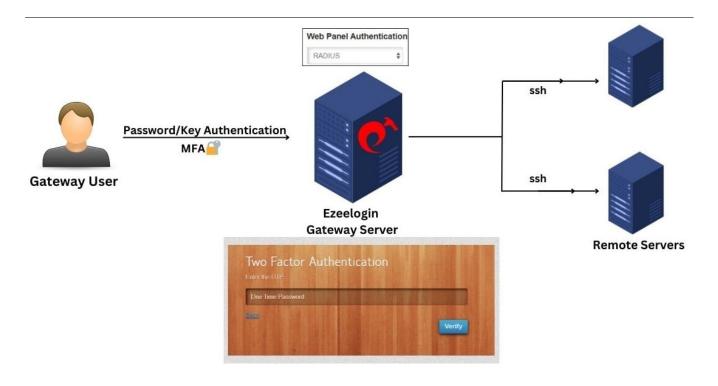

<sup>1.</sup> Login to Ezeelogin GUI and navigate to **Settings** -> **RADIUS** -> **RADIUS Settings/Two Factor RADIUS Settings**. Provide **Radius Host** and **Shared Secret** in the below forms.

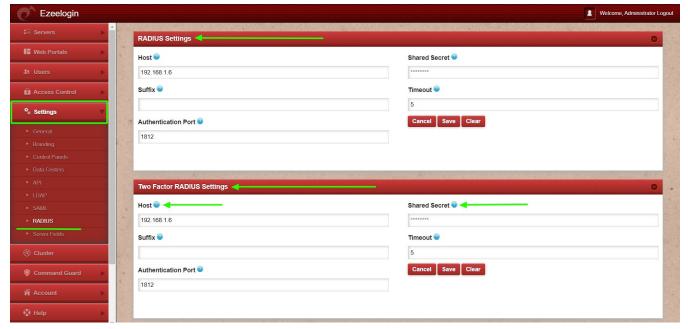

2. Navigate to Settings -> General -> Two Factor Authentication -> Enable Radius.

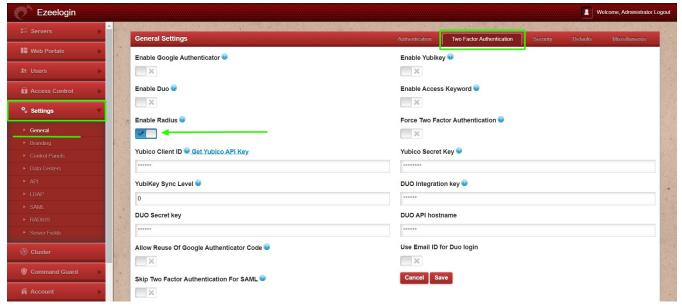

3. Navigate to **Settings** -> **General** -> **Security** -> **Enable Auto Create User** to create the radius in the Ezeelogin gateway server.

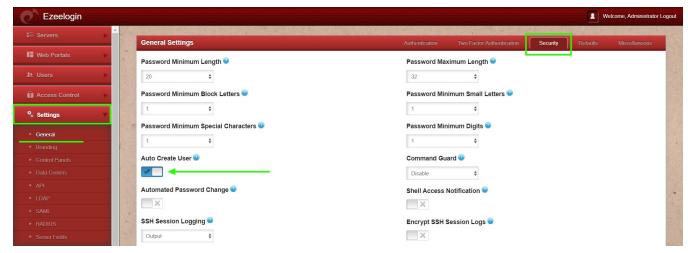

4. Navigate Setting -> General -> Authentication -> Web Panel Authentication -> RADIUS.

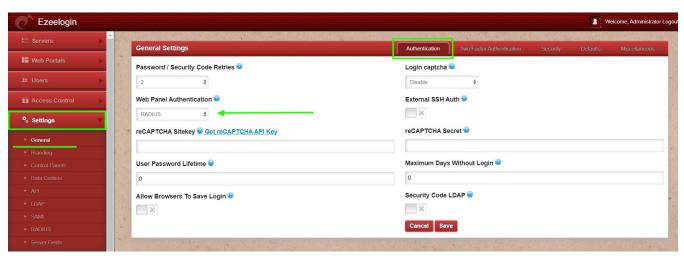

4. Re-login to the Ezeelogin GUI with the username and password, it will prompt for radius password/OTP.

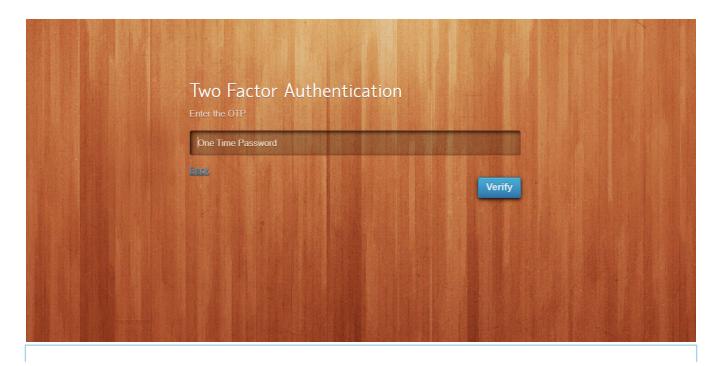

**Note:** Make sure that the gateway user with the same username exists on the radius server.

## How to disable Radius 2FA (Two-factor Authentication) from the GUI.

• You can disable Raduis by navigating to Settings > General > under 2fa > Disable Raduis.

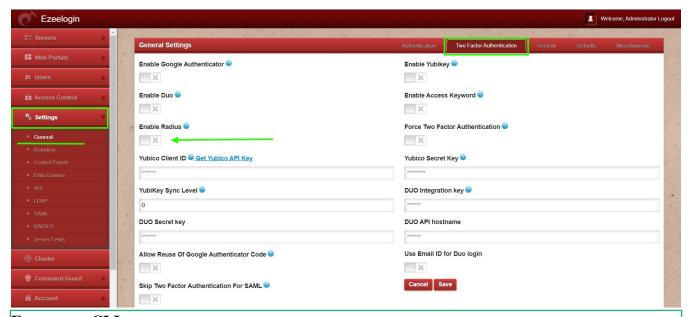

#### Emergency CLI.

• Disable radius 2fa from the backend.

Run the below commands to disable and clear Google authenticator. Replace username to disable radius for that user.

root@gateway ~]# php /usr/local/ezlogin/ez\_queryrunner.php "update prefix\_settings set value='N' where(name='enable\_radius\_2fa')"

No Two-factor Authentication enabled

This error happens when we enforce Two-Factor authentication without enabling any of the Two-Factor authentications. Run the following command to disable **Force Two Factor Authentication.** 

```
root@gateway ~ | php / usr/local/ezlogin/ez_queryrunner.php
"update prefix_settings SET value = 0 WHERE name
= 'two_factor_auth'"

root@gateway ~ ] # php
/usr/local/ezlogin/ez_queryrunner.php "update
prefix_usergroups SET force_tfa = 'N'"
```

### **Related Articles:**

Enable/Disable two-factor authentication in Ezeelogir

Error: No Two-factor Authentication enabled in GUI

Disable two-factor authentication from backens

Online URL:

https://www.ezeelogin.com/kb/article/configure-radius-2fa-in-ezeelogin-jumpserver-390.html